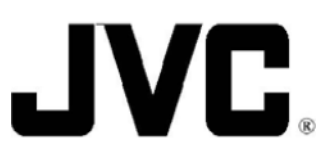

Model: See below

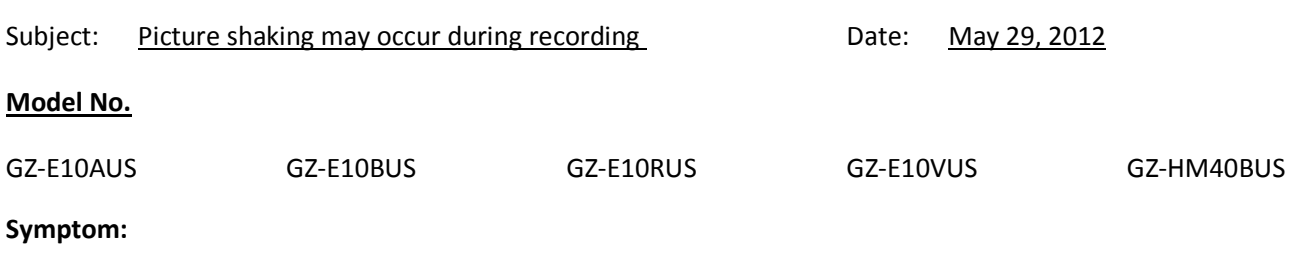

While using Face Detection, hard picture shaking may occur during the recording of a moving picture.

## **Solution:**

Check the current Firmware version. If the Firmware version is 1.06 or earlier, update the firmware using the procedure below.

**Firmware Version** 

- 1. Connect the AC adapter.
- **Procedure:** 2. Open the LCD monitor to power ON the camcorder.
	- 3. Push [MENU] and select [BASIC SETTINGS] (see Fig. 1).
	- 4. Then select [UPDATE] (see Fig. 2).

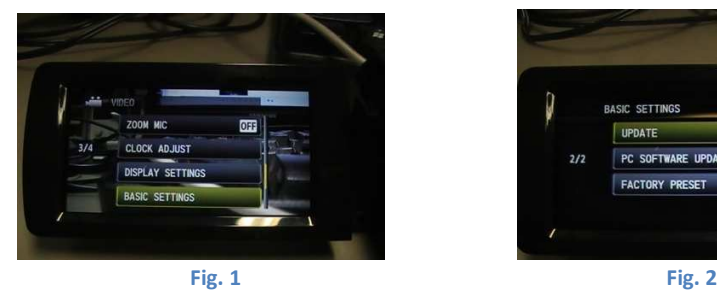

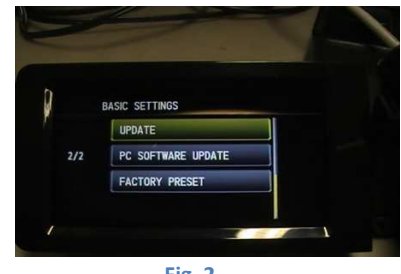

5. Note the Current Version on the LCD monitor (see Fig 3).

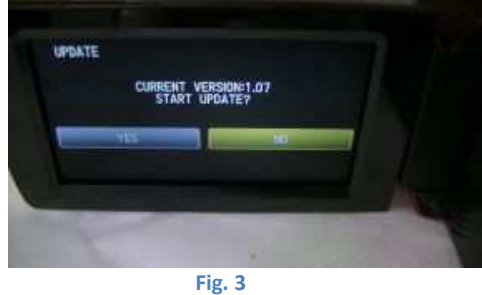

- 6. Select "NO" to cancel the Update, then close the LCD monitor to power OFF.
- 7. If the Current Version is 1.07 or later then no Update is required.

If the Current Version is 1.06 or earlier then download the update from the following URL:

http://www3.jvckenwood.com/english/download/hd\_update3/index.html